## D I G I T A L E L E H R E **Konfigurationshilfe**

Um das Szenario "Peer Review mit Gruppen" in LEARN zu realisieren, wird die Konfiguration der folgenden Einstellungen im MyLEARN Peer Review empfohlen:

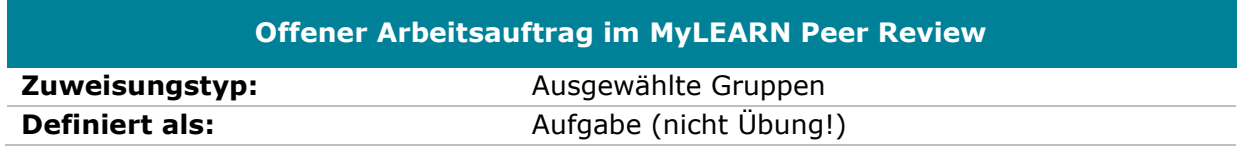

Nehmen Sie alle anderen Einstellungen nach Belieben vor. MyLEARN-Guide: [Wie lege ich](https://learn.wu.ac.at/open/guide/peerreview#allgoaanlegen)  [einen Offenen Arbeitsauftrag für das Peer Review an?](https://learn.wu.ac.at/open/guide/peerreview#allgoaanlegen)

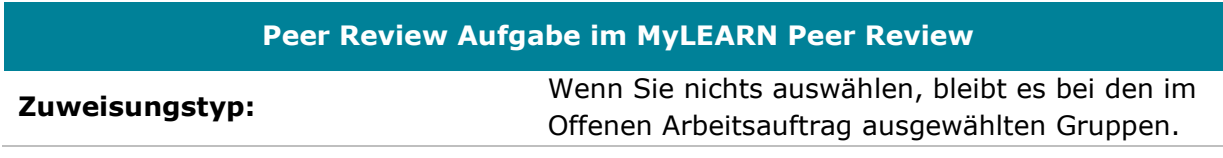

Nehmen Sie alle anderen Einstellungen nach Belieben vor. MyLEARN-Guide: [Wie lege ich](https://learn.wu.ac.at/open/guide/peerreview#allgpraanlegen)  [eine Peer Review Aufgabe an?](https://learn.wu.ac.at/open/guide/peerreview#allgpraanlegen)

## **Peer Review Feedback im MyLEARN Peer Review**

Alle Einstellung nach Belieben. Die Gruppen werden automatisch als Dialogpartner zugeteilt. MyLEARN-Guide: [Wie lege ich ein Peer Review Feedback an?](https://learn.wu.ac.at/open/guide/peerreview#allgprfanlegen)

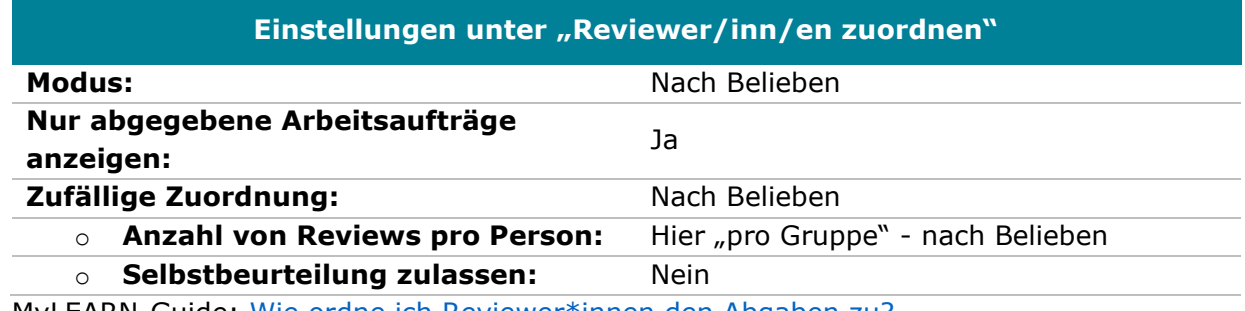

MyLEARN-Guide: [Wie ordne ich Reviewer\\*innen den Abgaben zu?](https://learn.wu.ac.at/open/guide/peerreview#allgrevzuordnen)

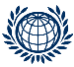

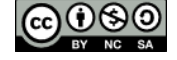

WIRTSCHAFTS<br>UNIVERSITÄT<br>WIEN VIENNA<br>UNIVERSITY OF ECONOMICS<br>AND BUSINESS **AMBA** 

**EQUIS**